## 1. 申し込みエクセルシートの集計

参加者から送られたエクセルシートを開いて、ゼッケン、チームコード等を事務局側で入力します。 (※参加チームが限定されている場合はあらかじめドロップダウンで引けるようにしている人もいます)

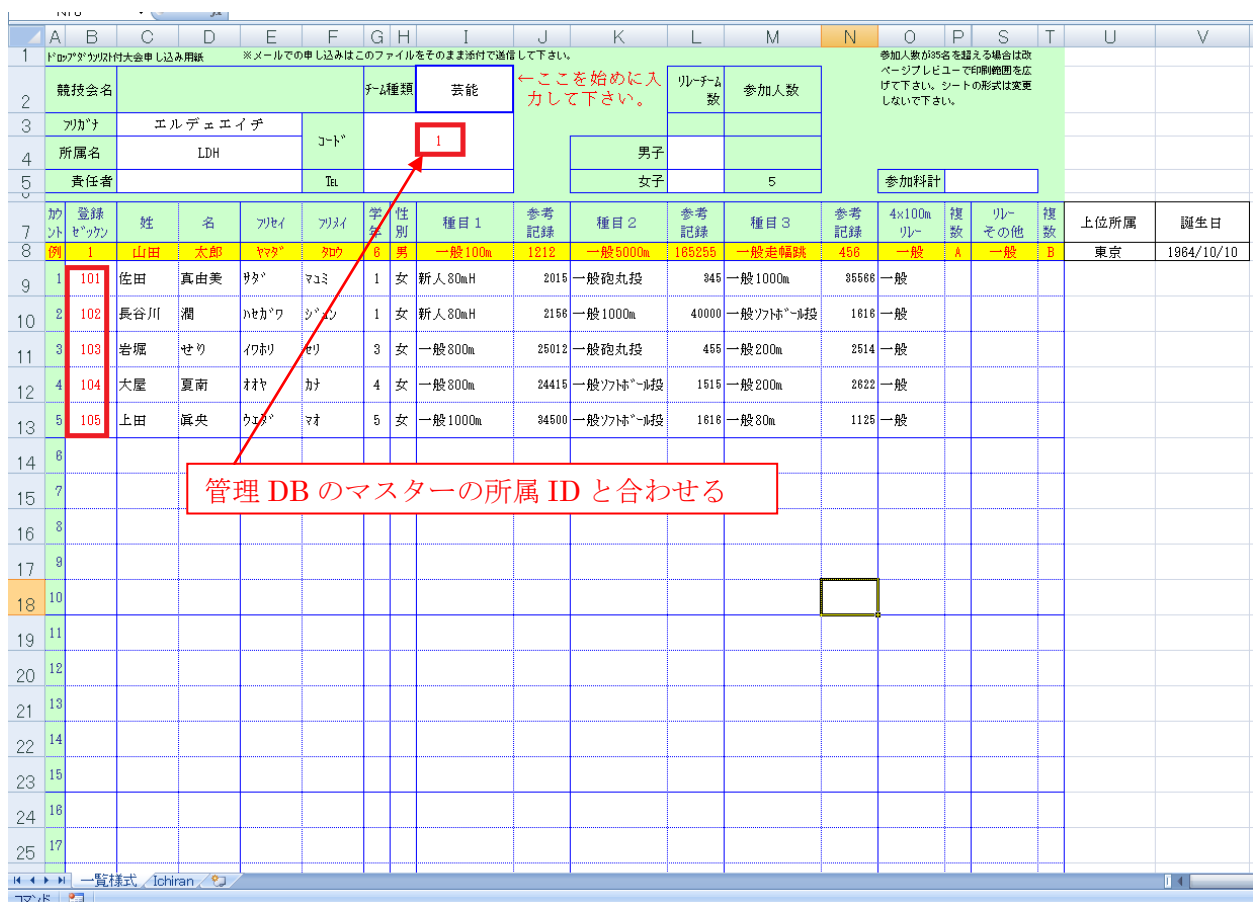

## ※必衰でない項目、「上位所属」と「生年月日」を後でテストとするため入れておきましょう

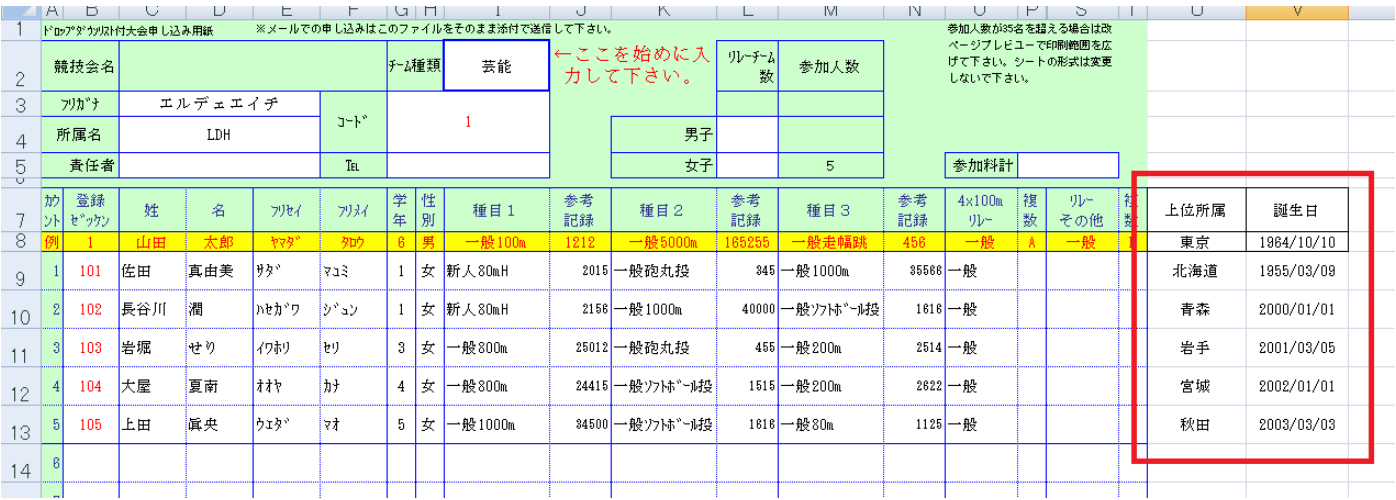

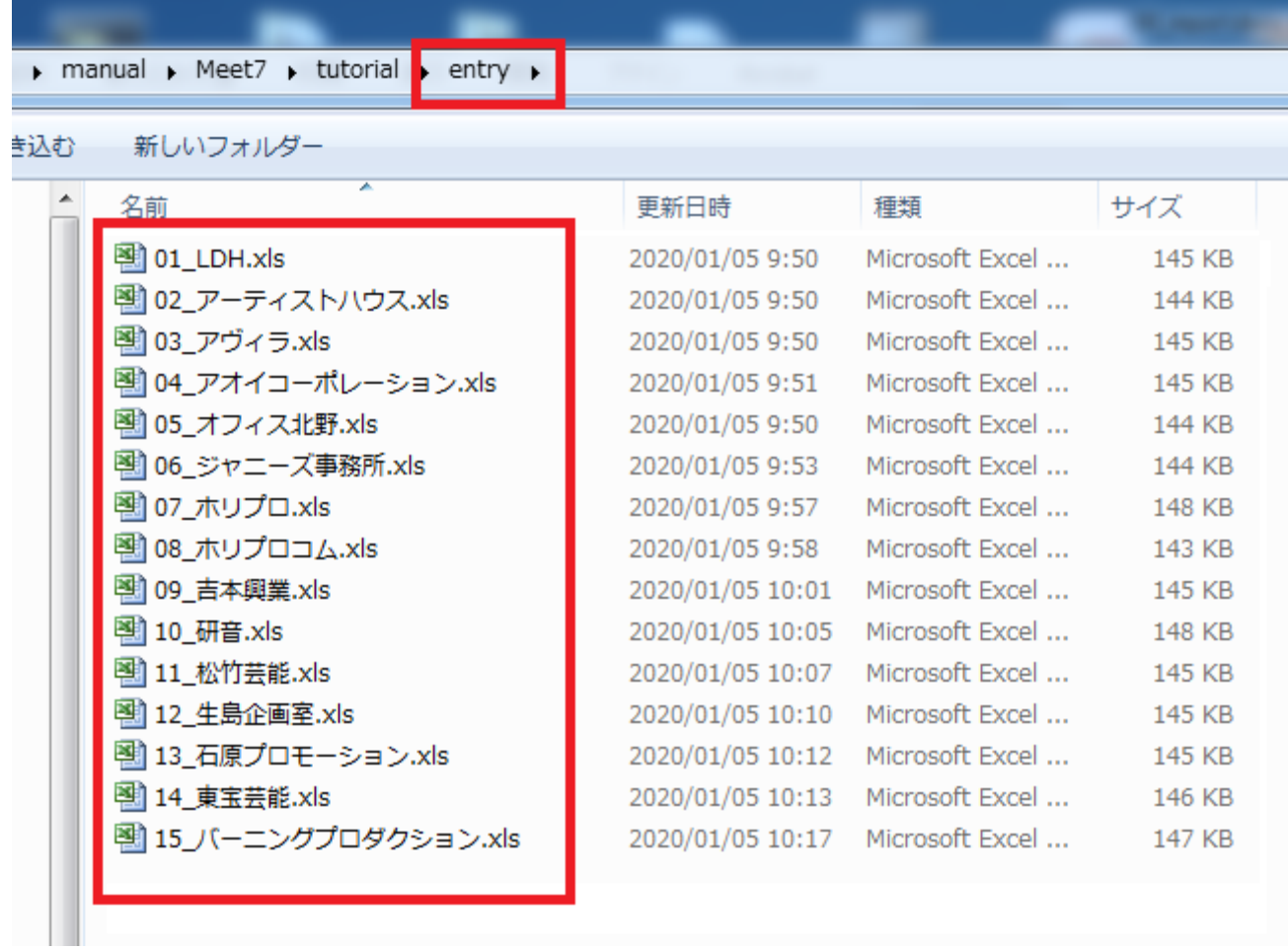

3. Ichiran.csv 作成

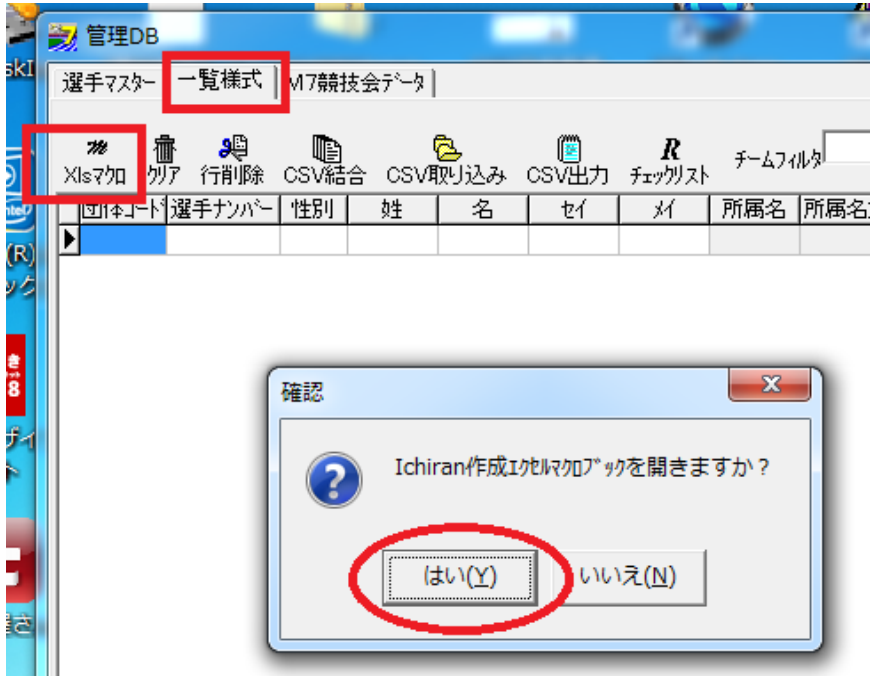

マクロ付きエクセルが開くので。アドインからマクロを実行します

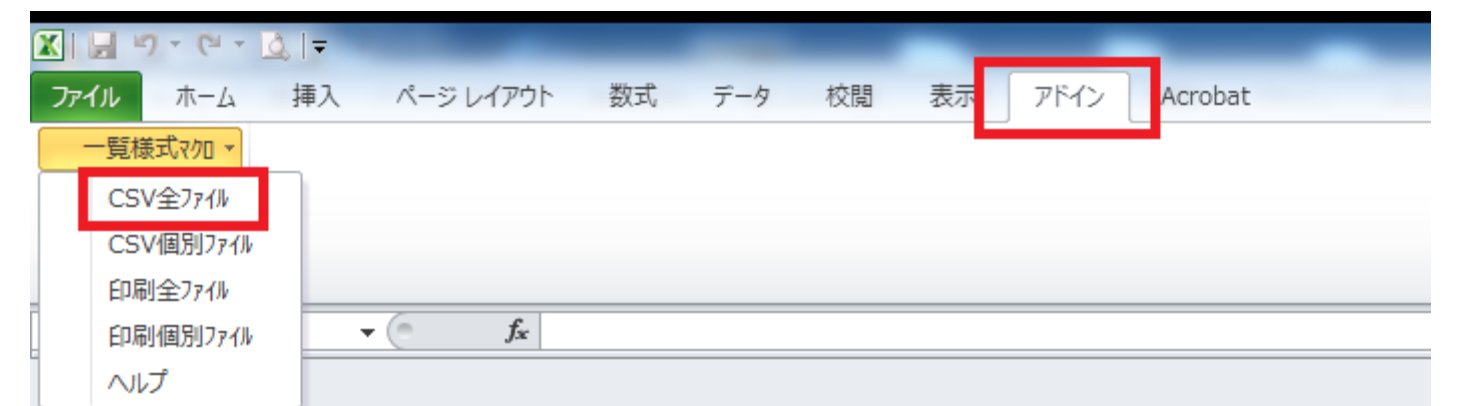

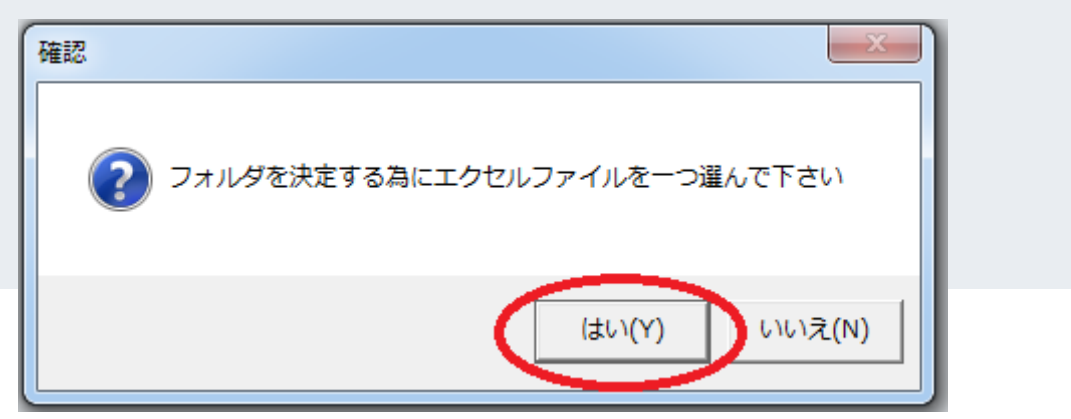

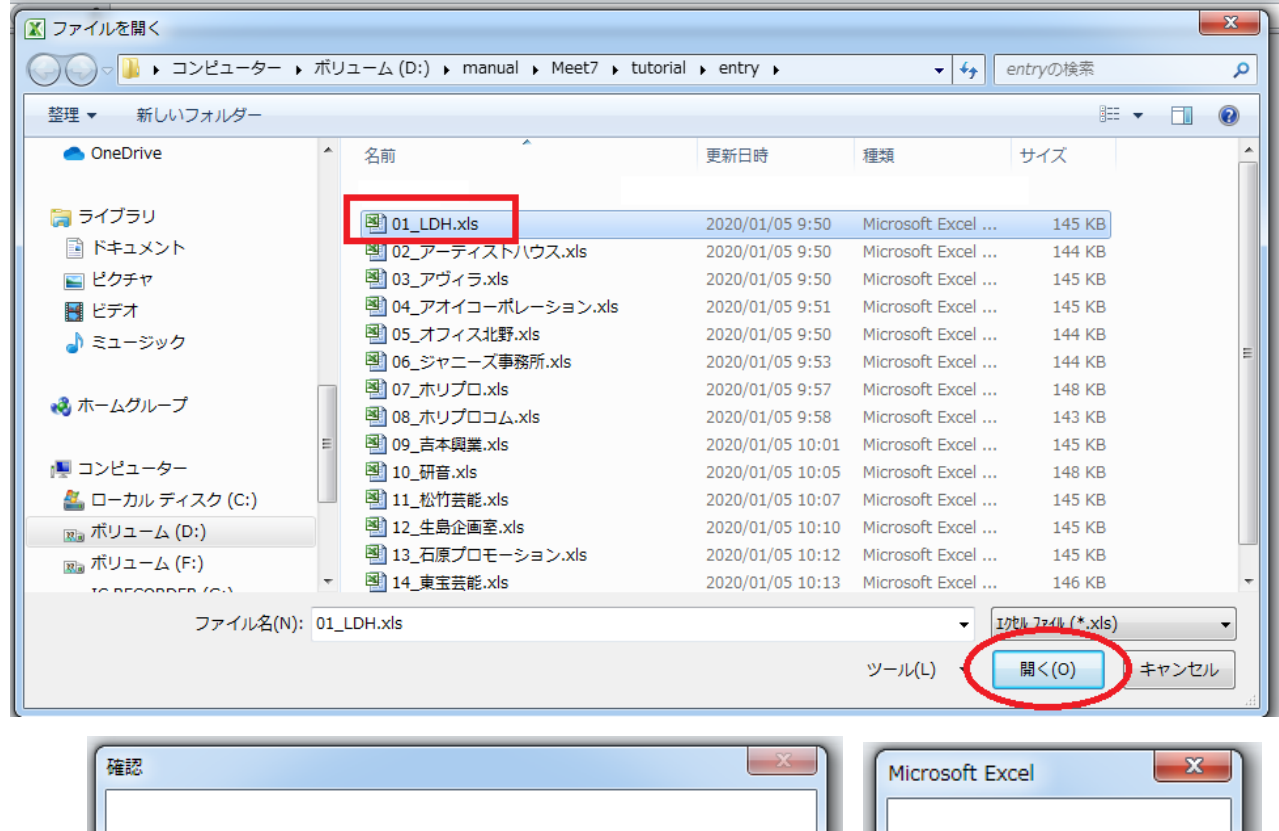

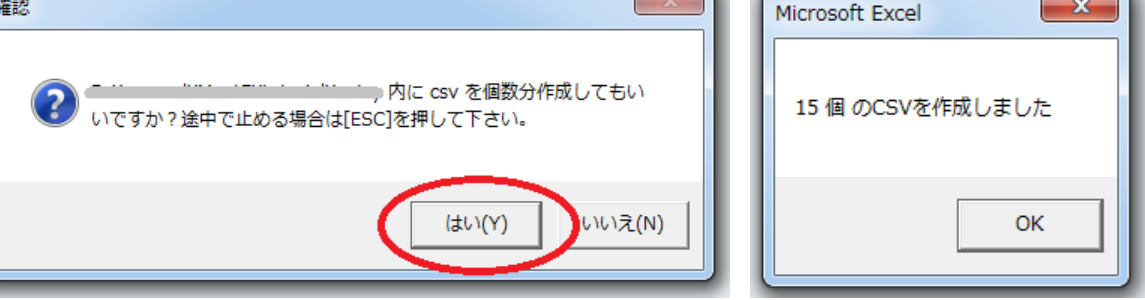

書き込む 新しいフォルダー

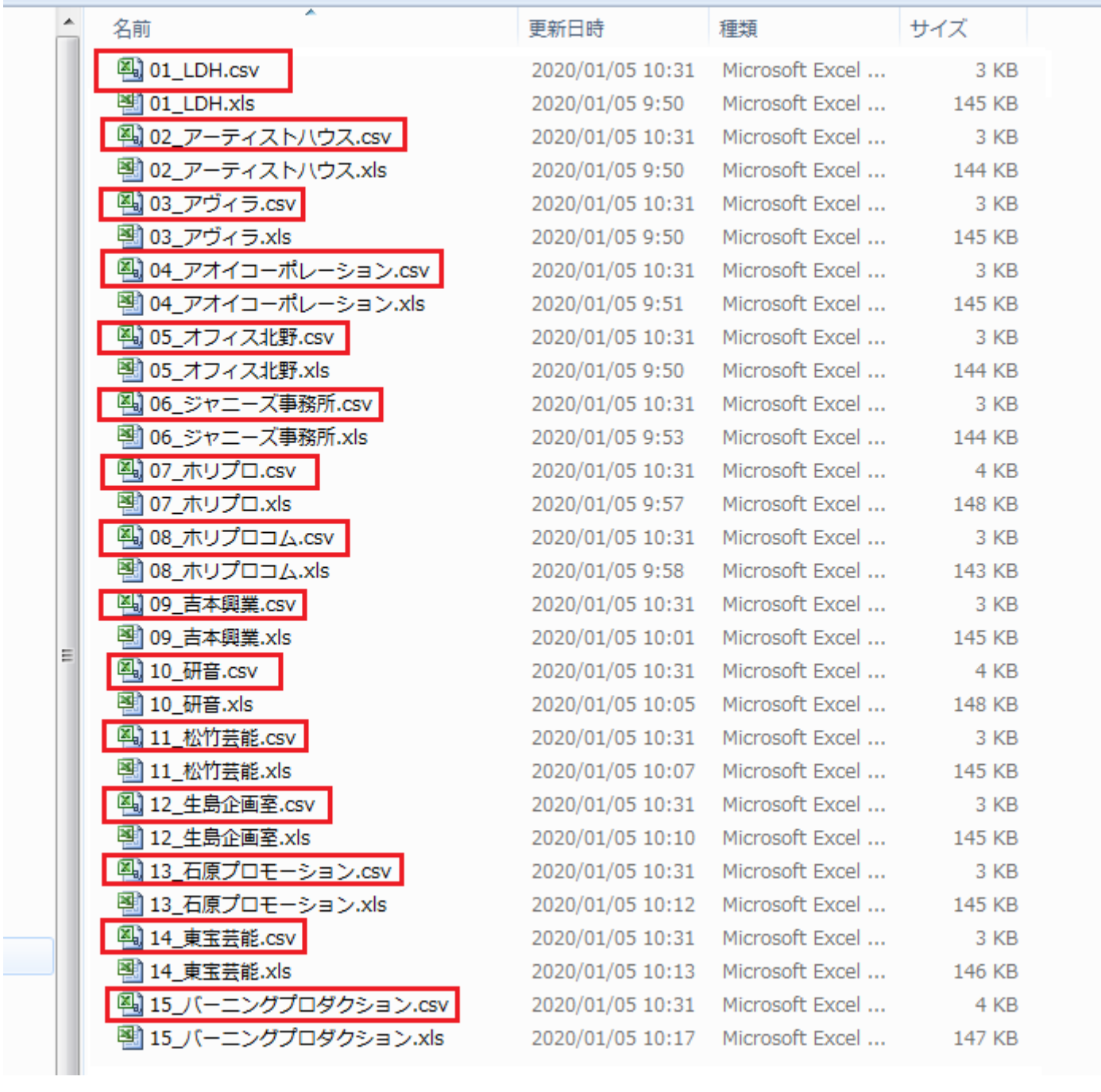

- この文書ここまで -